**Solution du problème 'LOAD' ou 'BOOT' avec affichage d'un écran bleu sur la TV pour les récepteurs Tornado suivants** 

> **TORNADO V7 BIG/MINI TORNADO V7 PLUS/ V7 MAX TORNADO V5 BIG/ V5 MINI TORNADO V4 MINI / V4 PLUS TORNADO V4 MAX / V4 LITE TORNADO V3 MINI/BIG TORNADO FTA MINI/BIG TORNADO V1 PLUS TORNADO V2 MINI**

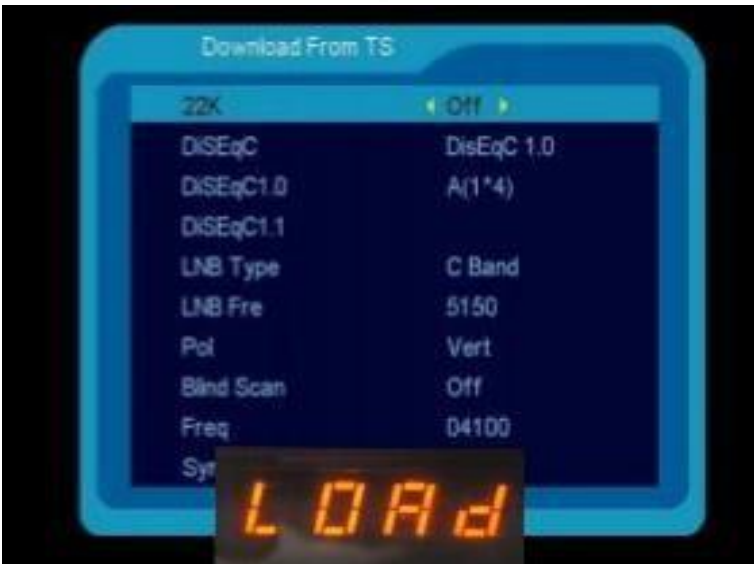

## **1) Téléchargez la mise à jour correspondante à votre récepteur à partir des sites suivants : https://echolinkhd.com [https://siteflash.info](https://siteflash.info/)**

**2) Vous devez changer le nom du fichier en l'un des noms cidessous, et il est impératif que le nom reste tel qu'il est, c'est-àdire que les majuscules restent en majuscules et les minuscules en minuscules**

## **FrE\_17Upg11EupTrAceSwk.bin SuE\_uhH8U93Ass3Jdc0k.bin**

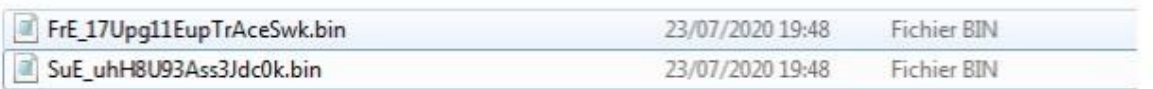

**3) Copiez le fichier sur une clé usb et branchez-là avec votre récepteur**

**4) Eteignez le récepteur par le câble d'alimentation électrique, puis Rallumez-le, Automatiquement, le récepteur commencera l'installation de la mise à jour sans nécessiter l'appui sur aucun bouton , veuillez ne pas éteindre le récepteur pendant la mise à jour .**

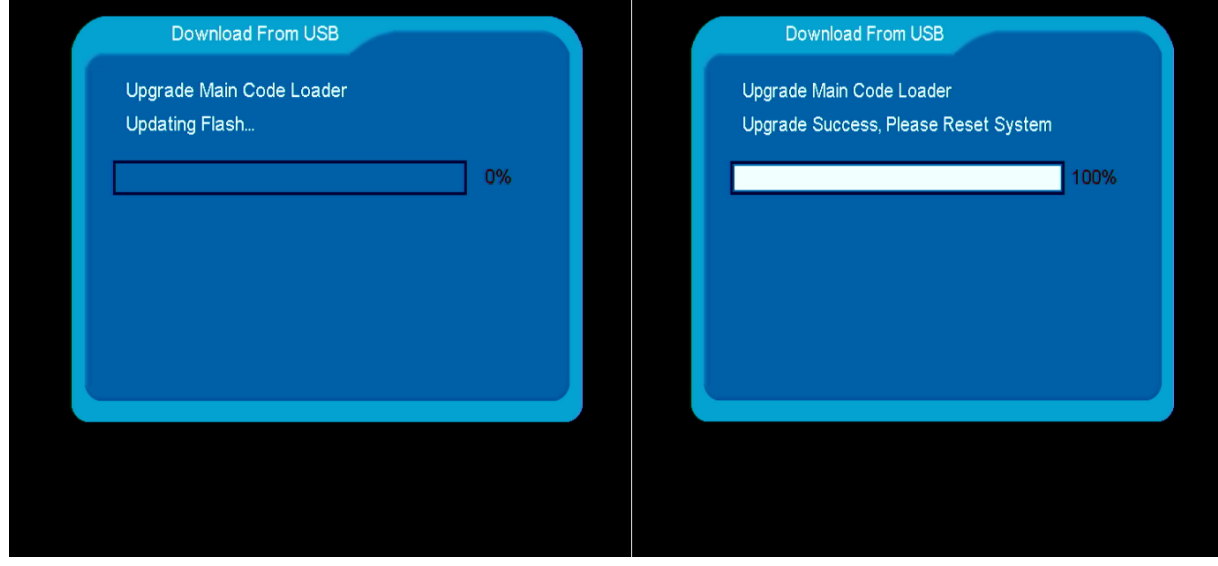

**Attendez que le processus se termine et que le récepteur redémarre automatiquement**